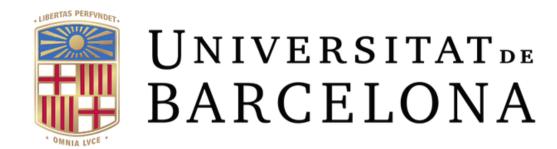

# LabManagementSystem

DBW project

Alejandro Marco Díaz Francisco Javier Burgos Retamar Laura Ventura San Pedro

### Overview

LabManagementSystem

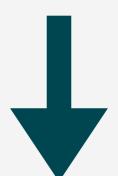

Keep track of the laboratory reagents and location in the freezer, fridge or shelves of the lab

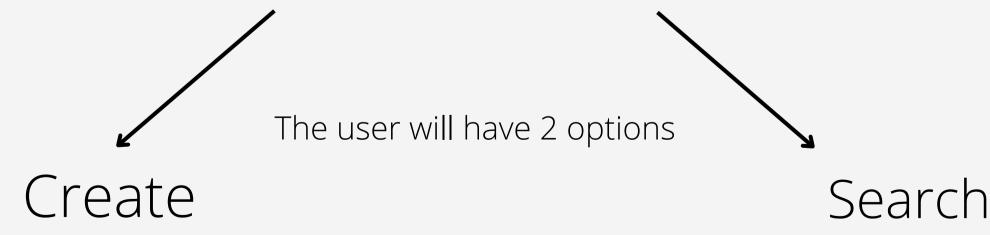

a new entry of the reagent

one reagent of interest previously added

## Input data

#### CREATE

- Where the reagent will be stored
- Information about the reagent:
  - Name and concentration
  - Label up to the user
  - Reference
  - Stock
  - Link of the reagent
  - Photo

#### SEARCH

- Content of a determinate fridge/freezer/shelf
- Reagent tags
- Date of opening
- Other labels specified by the user

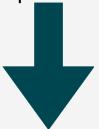

The user can also edit (remove, transfer, set as opened) the information of their previously added reagents or buy them by following the link to the manufacturer webpage

### Output data

The output will be a list as following:

| NAME | LABEL | REFERENCE | MANUFACTURER'S<br>LINK |
|------|-------|-----------|------------------------|
|      | •••   | •••       | •••                    |

By clicking on the name, it will be displayed another page with all the information previously added about the reagent This link will lead us to the webpage of the manufacturer to buy the product